スポーツとデータ分析。地域スポー ツチームを応援しよう

# Scratch を使った プログラミング体験

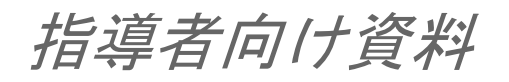

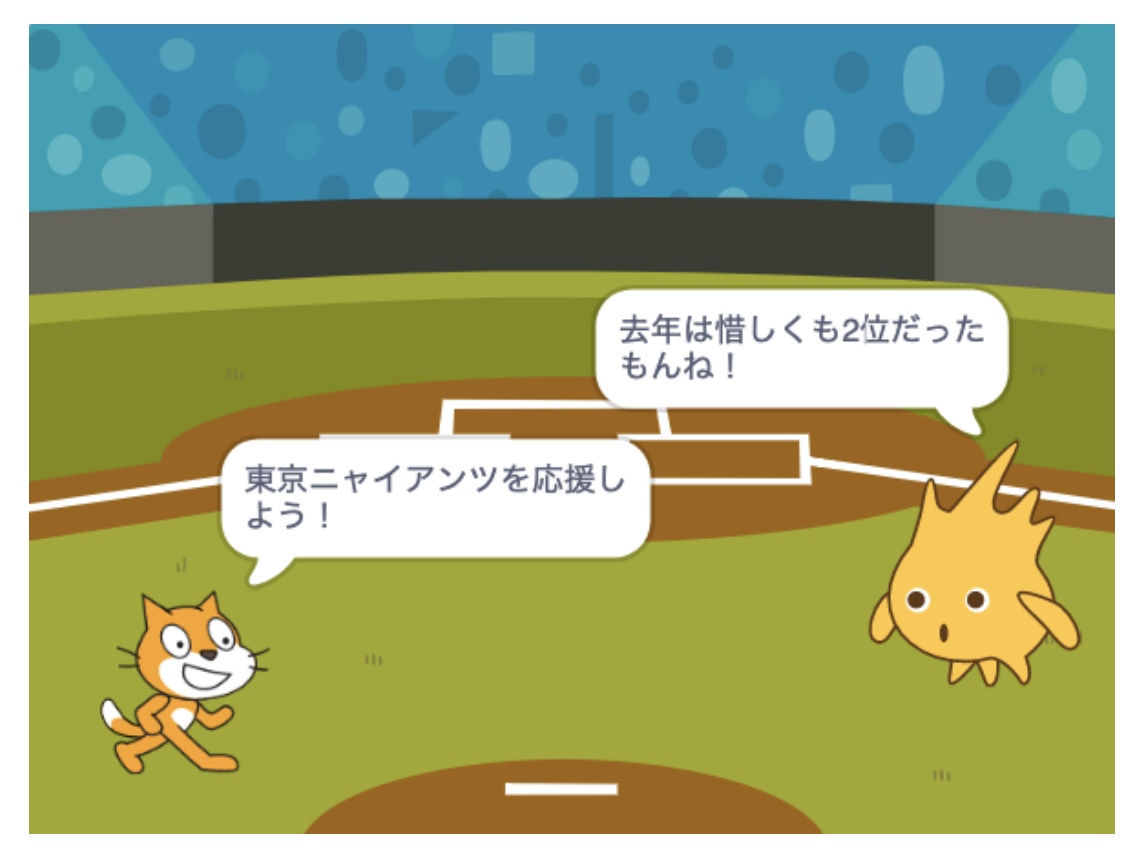

## 本資料について

本資料は「未来の学び プログラミング教育推進月間」 「スポーツとデータ分析。地域スポー ツチームを応援しよう 」(https://mirapro.miraino-manabi.jp/lp\_laiblitz.html )の学習指 導計画例で示しているプログラミング体験の授業のための指導者向け資料です。

授業を担当される方が、どのような準備を行えばいいか、どのようにプログラミング体験の 授業を進めればいいかを検討する際の補助資料としてご活用ください。

## 授業まで確認すること

本学習指導計画例で示しているプログラミング体験例は、Scratch 3.0 を利用します。

#### Scratch 3.0 の利用について

Scratch 3.0 はインターネットブラウザでアクセスできますが、Micrsoft Internet Explorer は対応していません。Micrsoft Internet Explorer 以外の HTML5 対応モダンブラウザ (Google Chrome, Mozilla Firefox, Microsoft Edge, Safari 等)を利用するか、パソコン環 境にインストールできる「Scratch デスクトップ」をインストールして利用ください。詳細 は、ダウンロードサイト https://scratch.mit.edu/download を確認ください。

# プログラミング体験の全体像

本指導案におけるプログラミング体験は、プログラミングを活用して、グループ毎にスポー ツチームを支える方法について考え、実現することを目的として、整理・分析の一部として行 われます。具体的には、地域のスポーツチームのデータを収集し、分析した結果を活用して、 スポーツチームを応援するアニメーションやクイズなどを作る、といった活動が考えられま す。

一方で、Scratch のようなプログラミングツールを初めて利用する場合は、いきなりアニメ ーションやクイズなどの作成を行うのではなく、プログラミングツールの基本的な考え方や仕 組みを、事前に学んでおくと良いでしょう。

# Scratch の基礎

Scratch のプログラミングツールの基本的な考え方や仕組みを事前に学ぶにあたりどのよう な教材を活用して頂いても構いませんが、以下のポイントを抑えて頂くと、アニメーションや クイズの作成がスムーズになるかと思います。

- 1. Scratch を起動、保存して終了するやり方
- 2. Scratch の画面のみかた
- 3. 基本的なブロック(「何歩動かす」や「ずっと」の使い方)

(参考)

NHK for School にて提供されている、「Why!? プログラミング」の「デジタル水族館を作ろ う!」は上述の基本的な操作方法について説明しています。(対応する指導案はこちら、授業 で流す動画はこちら。)

また、Why!?プログラミングのサイトには、Scratch でよく使われるコマンドと使用例を動画 で解説する「動画でわかるスクラッチコマンド」というページもあるので、必要に応じて活用 すると良いと思います。

## チームを応援するアニメーション作成

「スポーツチームを応援するプログラム」を作成する際、プログラミングによりアニメーシ ョンやクイズを作成するなど、様々な方法が考えられますが、ここでは比較的容易に作成可能 なアニメーション作成の方法について説明します。

アニメーションをプログラミングで作る際は、複数人 (2 名程度) のグループで行うこと で、協力しながら課題を解決したり、アイデアを広げたりすることに繋がります。

#### 前時までの学習の振り返りおよび、テーマ設定について

【課題の設定】においては、地域のスポーツチームとの交流を通じてスポーツチームに対す る理解を深めた上で、プロスポーツチームにおいてはデータ分析がどのように行われているの かを学んでいます。

また、【整理・分析】においては、どういった方法でスポーツチームを支えることができる のか考え、具体的にプログラミングで何をどのように実現できるかに考えを巡らせています。

具体的な内容としては、例えば以下のようなものが考えられます。

なお、クラス全体で一つのテーマや場所を選ぶ活動やグループごとに全く別のテーマや場所 を選ぶ活動を行うなど児童の実態等にあわせて工夫することが望まれます。

- スポーツチームのことをより深く知ってもらうために、チームをテーマにしたクイズを 作成する
- スポーツチームのマスコットを使った、ゲームを開発する
- スポーツチームを紹介したり、応援するアニメーションを作る

#### 想定される成果物について

Scratch 3.0 を利用し、プログラミングをしてスポーツチームを紹介するアニメーションを 作る際には、指導者のプログラムをみて児童がそれをコピーし、全員が同じプログラムを動か すことは避け、実現したいアニメーションを設計し、それをプログラムにどう落とし込むの か、試行錯誤を行う時間の確保に十分配慮しながら、作成することが望まれます。

なお、本資料では、限られた時間の中でプログラミング体験を行うために、サンプルプログ ラムを児童に配付し、それを改変することを、想定しています。

# サンプルプログラム

#### 概要

本サンプルプログラムは、複雑なプログラムを書くことなく、シーンごとにキャラクターが しゃべるプログラムを、簡単に書けるようにあらかじめある程度作られています。

サンプルプログラムを開くと、次のようなプログラムが表示されます。

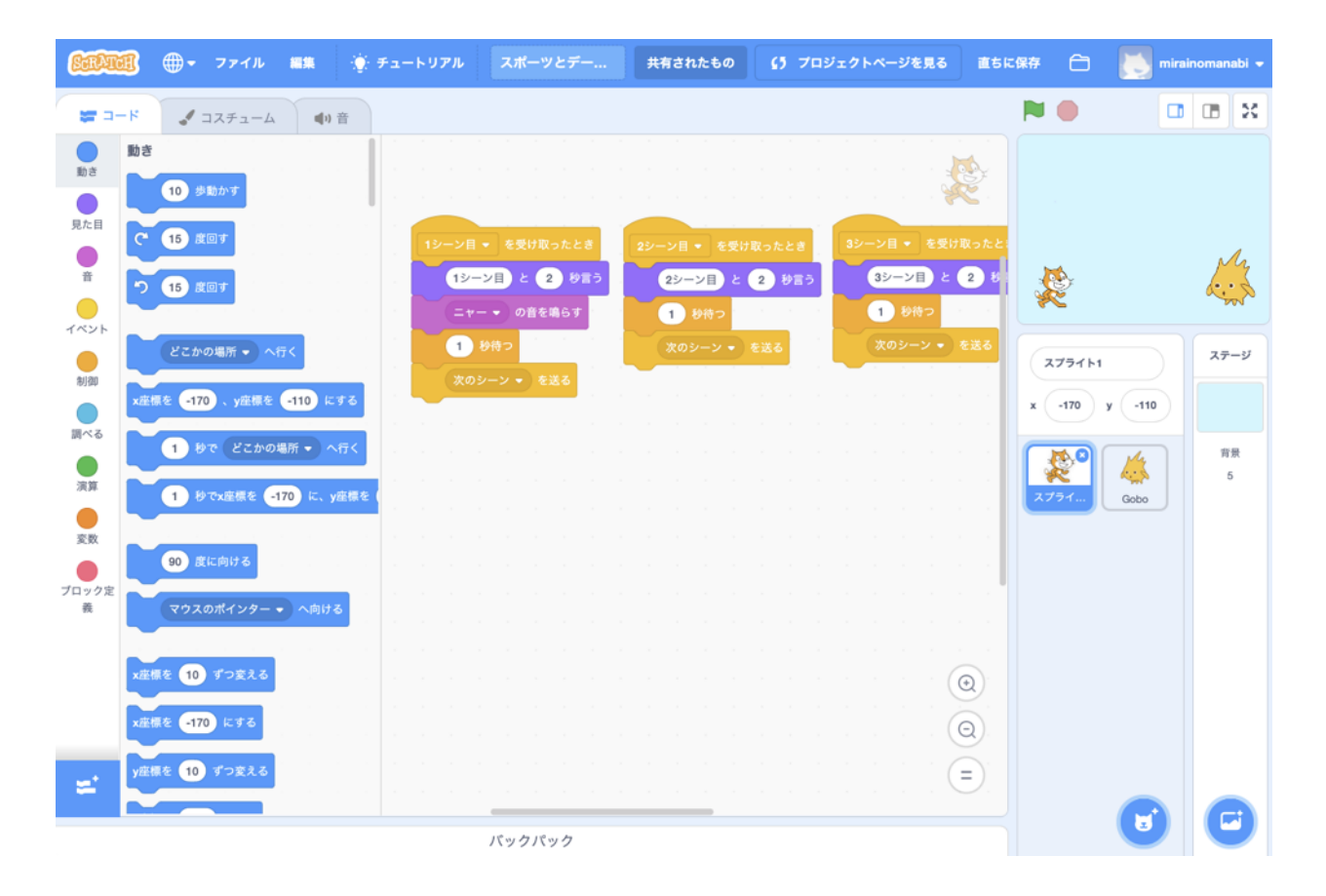

この「n シーン目を受け取ったとき」というイベントが、それぞれのシーンに対応します。 ここにプログラムを書くことで、背景も自動で切り替わります。サンプルプログラムでは、5 シーン分の背景が「ステージの背景」として用意されていますが、1シーンが、1枚の背景に 対応しており、背景は自由に追加・削除可能です。

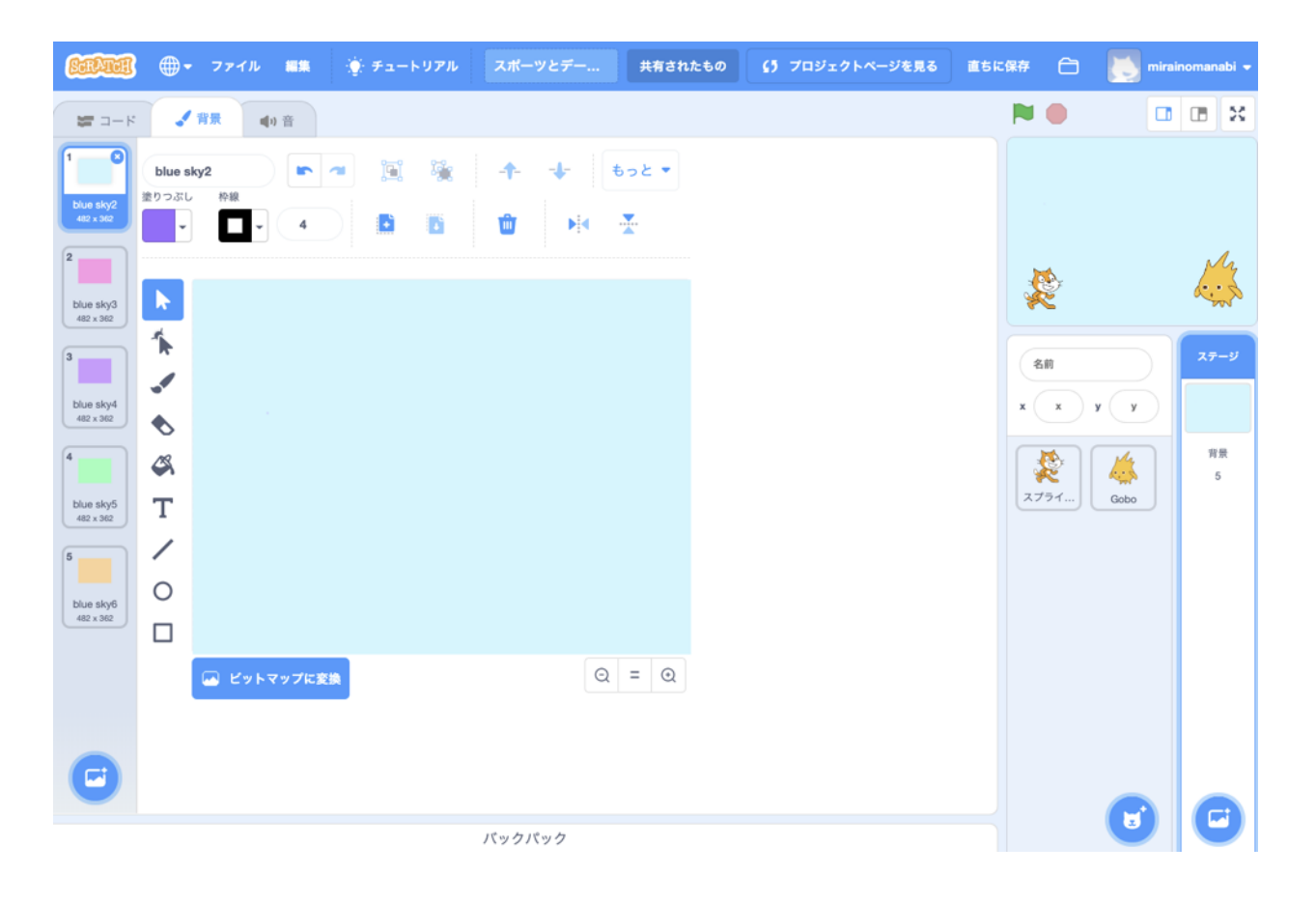

## 背景を描く、設定する

1. 画面右の「ステージ」が、アニメーションの背景にです。 「ステージ」をクリックしてから、画面左上の「背景」をクリックします。

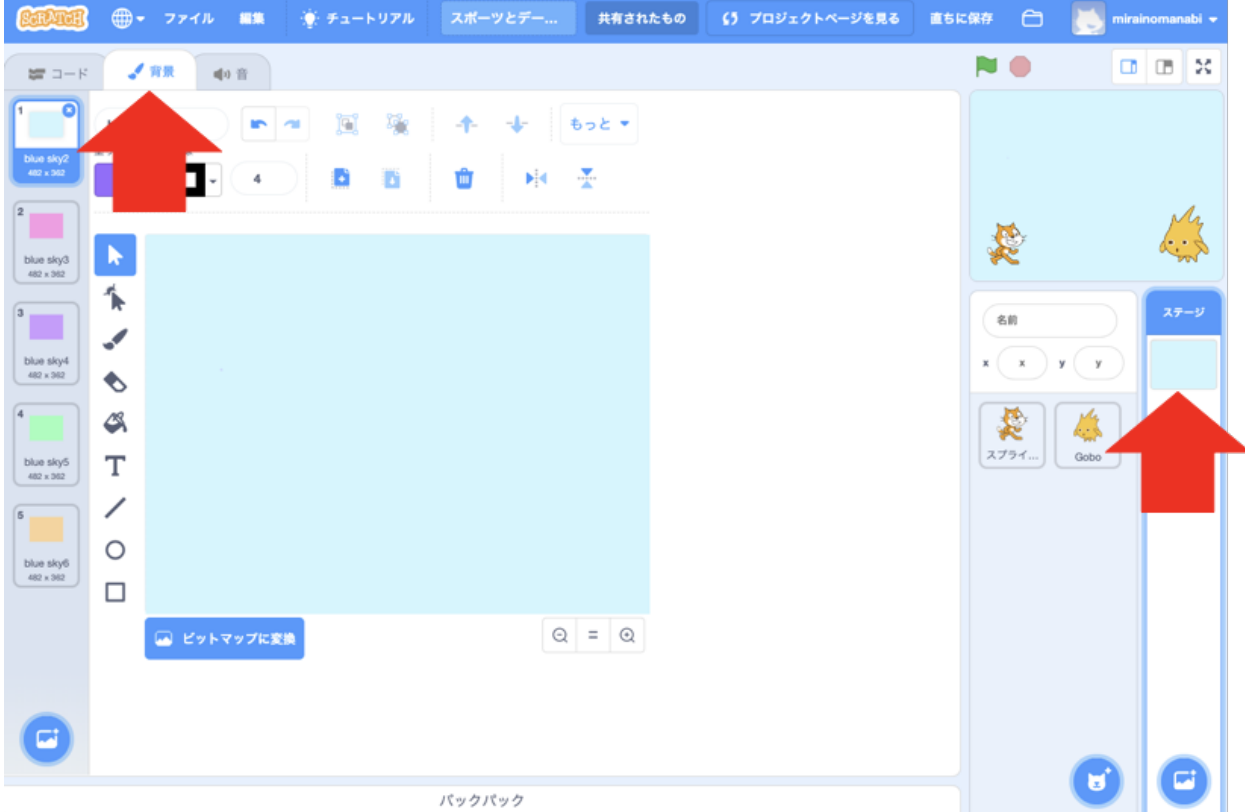

2. 写真を取り込んで使う場合には、「背景をアップロード」をクリックし、設定したい画像フ ァイルを選択します。

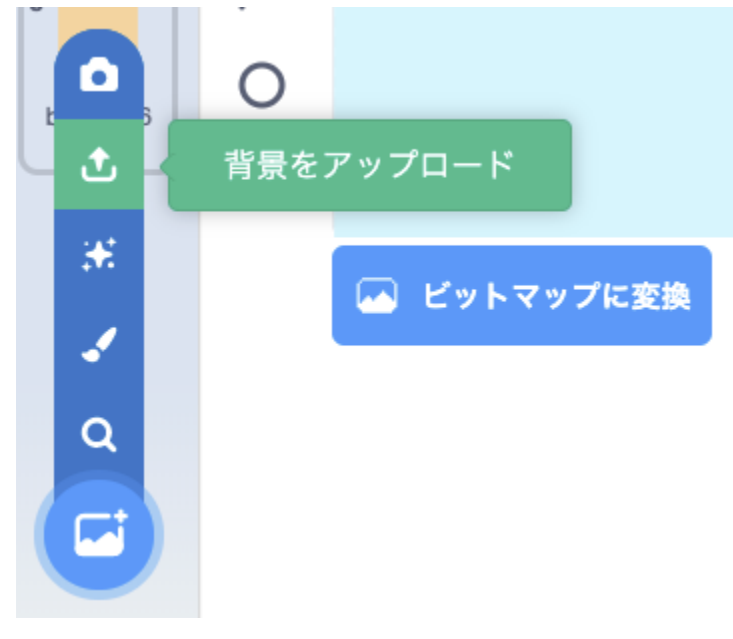

## キャラクターを変更する

サンプルプログラムには、左右に 2 体のキャラクターが配置されています。このキャラクター を、すでに準備されている他のキャラクターに変更するには、以下の手順で行います。

1. 入れ替えたいスプライトをクリックし、コスチュームをクリックします。

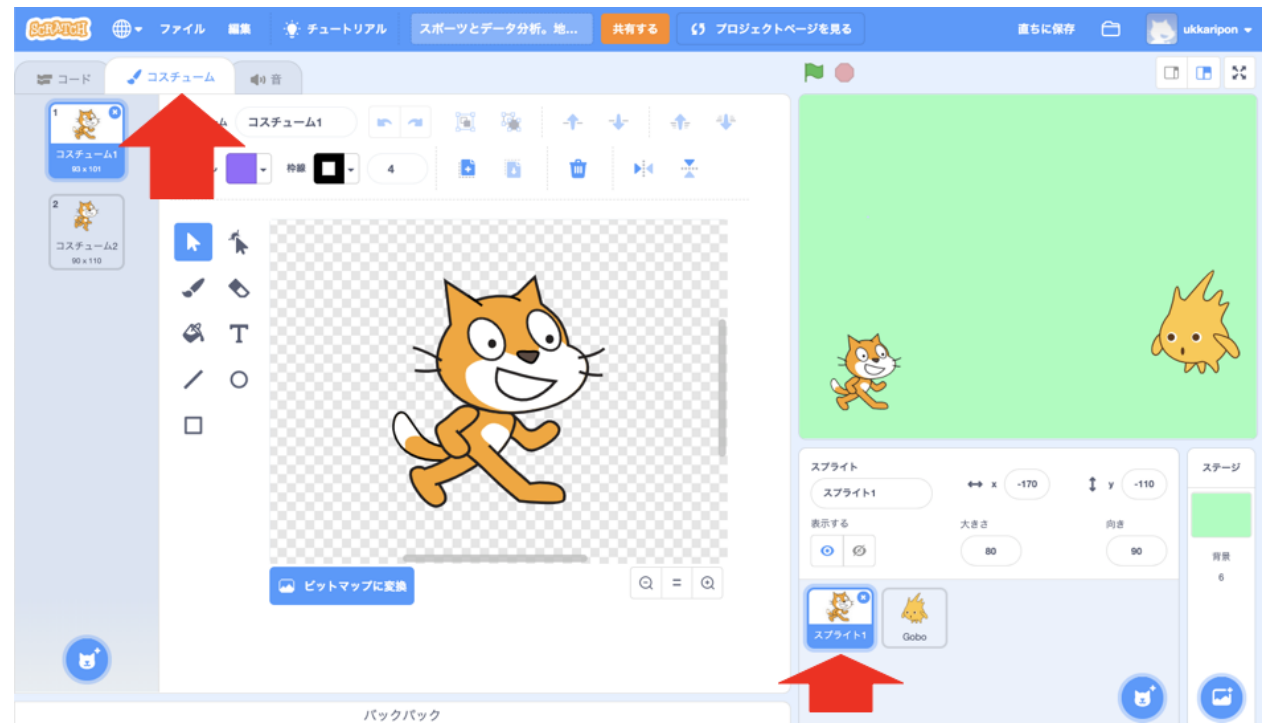

2. 「コスチュームを選ぶ」をクリックし、利用したいキャラクターを選びます。

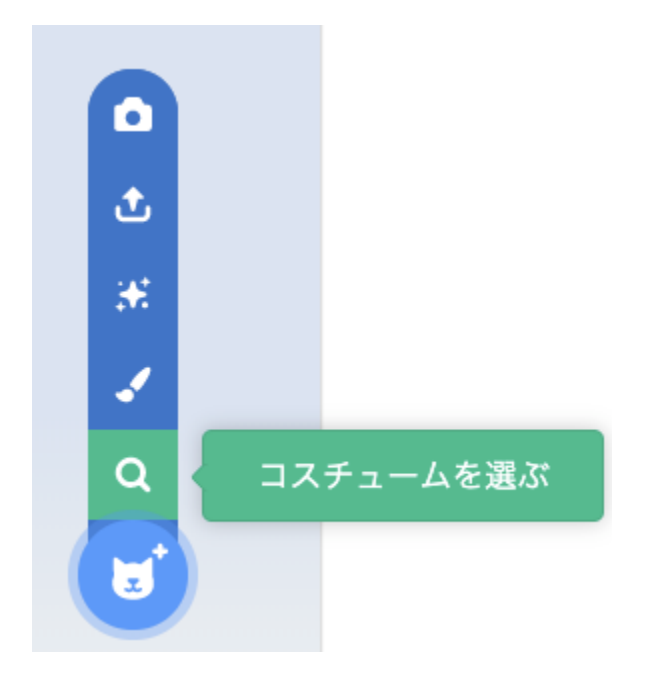

#### 3.不要なコスチュームを削除します。

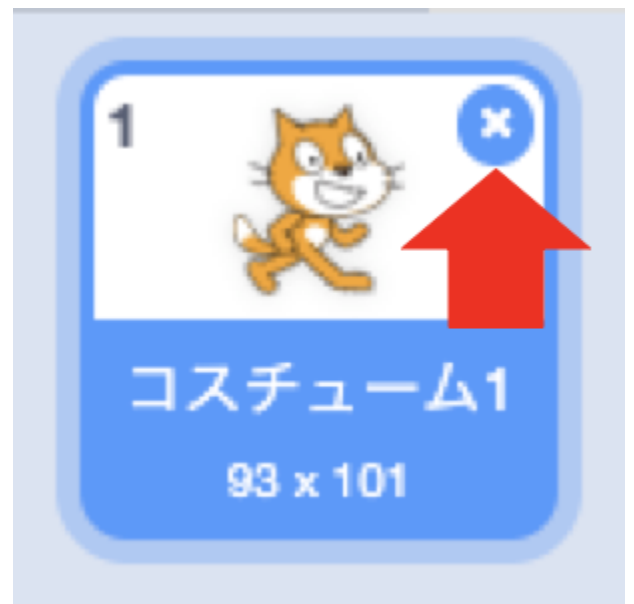

Scratch is a project of the Scratch Foundation, in collaboration with the Lifelong Kindergarten Group at the MIT Media Lab. It is available for free at https://scratch.mit.edu